## **Creating a gene list using the Venn Diagram**

The List Manager can be used to generate lists of genes by applying criteria such as fold change and false discovery rate (FDR) adjusted p-value thresholds.

- Select the **Analysis** tab
- Select **ANOVAResults** in the spreadsheet tree
- **Select Create Gene List** from the Analysis section of the Gene Expression workflow (Figure 1)

| Partek Genomics Suite - 1/ANOVA-3way (ANOVAResults)                                                                                  |                 |                           |             |                    |                    |                                              |                                                               |                                    |                              | $\times$<br>$\Box$                           |
|----------------------------------------------------------------------------------------------------|-----------------|---------------------------|-------------|--------------------|--------------------|----------------------------------------------|---------------------------------------------------------------|------------------------------------|------------------------------|----------------------------------------------|
| File Edit Transform View Stat Filter Tools Window Custom Help                                                                        |                 |                           |             |                    |                    |                                              |                                                               |                                    |                              | Workflows Gene Expression                    |
| Analysis X Scatter Plot X Sources of Variation X Sources of Variation X Scatter Plot X Scatter Plot X Dot Plot X Dot Plot X          |                 |                           |             |                    |                    |                                              |                                                               |                                    |                              | $\times$<br><b>Gene Expression</b>           |
|                                                                                                    |                 |                           |             |                    |                    |                                              |                                                               |                                    |                              | $\vee$ Import                                |
| ● 第12● 第 〇                                                                                                    |                 |                           |             | Ø                  |                    |                                              |                                                               |                                    |                              |                                              |
|                                                                                                    |                 |                           |             |                    |                    |                                              |                                                               |                                    | <b>Import Samples</b>        |                                              |
| Current Selection NM 005067<br>□ 1 (Breast Cancer.txt)<br>$\wedge$<br>7.<br>13.<br>14.<br>5.<br>6.<br>8.<br>ANOVA-3way (ANOVAResults |                 |                           |             |                    |                    |                                              |                                                               |                                    | <b>Add Sample Attributes</b> |                                              |
| □ 1-removeresult (batch-remove)<br>ANOVA-3way (ANOVAResults)                                                                         |                 | Column #                  | Probeset ID | <b>Entrez Gene</b> | Gene Symbol        | Gene Title                                   | RefSeg<br><b>Transcript ID</b>                                | p-value(Treatm p-value(Ti<br>ent)  | me)                          | <b>View Sample Information</b>               |
|                                                                                                    |                 |                           |             |                    |                    |                                              |                                                               |                                    |                              | Choose Sample ID Column                      |
|                                                                                                    | 1.              | 4490                      | 33799 at    | 6478               | SIAH <sub>2</sub>  | siah E3                                      | NM 005067                                                     | 1.59274e-07                        | 0.243475                     | $\vee$ QA/QC                                 |
|                                                                                                    | 2.              | 2489                      | 31798 at    | 7031               | TFF <sub>1</sub>   | trefoil factor 1                             | NM 003225                                                     | 3.43187e-07                        | 0.0096470                    | <b>PCA Scatter Plot</b>                      |
|                                                                                                    | 3.              | 1141                      | 1237 at     | 8870               | IER <sub>3</sub>   |                                              | immediate early NM 003897 /// 5.46804e-07<br><b>MA OFDOAF</b> |                                    | 0.112467                     | Sample Box & Whiskers Chart                  |
|                                                                                                    | 4.              | 4994                      | 34303 at    | 219654             | ZCCHC24            | zinc finger,<br>course damata                | NM_153367 /// 5.50565e-07<br>MM OSSESSARE                     |                                    | 4.33981e-                    |                                              |
|                                                                                                    | 5.              | 1836                      | 1933 g at   | 10057              | ABCC5              | ATP binding<br>--------                      | NM 001023587 1.36059e-06<br><b>Illians</b> ontrop             |                                    | 0.0028372                    | Sample Histogram                             |
|                                                                                                    | 6.              | 10472                     | 39781_at    | 3487               | IGFBP4             | insulin like<br>and the factors.             | NM 001552                                                     | 1.42754e-06                        | 0.275441                     | $\vee$ Analysis                              |
|                                                                                                    | 7.              | 7717                      | 37026_at    | 1316               | KLF6               | Kruppel-like<br><b>Continue Provide</b>      | NM_001008490 1.73458e-06<br>$\overline{u}$                    |                                    | 6.14322e-                    | <b>Detect Differentially Expressed Genes</b> |
|                                                                                                    | 8.              | 6979                      | 36288_at    | 3887               | KRT81              | keratin 81,<br>Account TT                    | NM_002281 /// 2.05143e-06<br>VIA OSSESSORA                    |                                    | 1.84419e-<br>om.             | <b>View Sources of Variation</b>             |
|                                                                                                    | 9.              | 274                       | 368_at      | 7162               | <b>TPBG</b>        | trophoblast<br>alamana kata                  | NM 001166392 3.07097e-06<br>IIINHA OOCCEO                     |                                    | 0.0164127                    | Create Gene List                             |
|                                                                                                    | 10.             | 11950                     | 41259 at    | 51491              | <b>NOP16</b>       | <b>NOP16</b><br>ومسالم سأستنسخ               | NM 001256539 3.57845e-06<br>$\overline{111}$                  |                                    | 4.66809e-                    |                                              |
|                                                                                                    | 11.             | 4062                      | 33371_s_at  | 11031              | RAB31              | RAB31,<br>mandon nan                         | NM 006868                                                     | 3.85637e-06                        | 0.608732                     | <b>Visualization</b>                         |
|                                                                                                    | 12.             | 9420                      | 38729 at    | 2288               | FKBP4              | <b>September 19</b>                          | FK506 binding NM 002014 /// 4.30285e-06<br>VAL OSSESSORO      |                                    | 0.113071                     | <b>Biological Interpretation</b>             |
|                                                                                                    | 13.             | 9003                      | 38312 at    | 169611             | OLFML2A            | olfactomedin<br><b>Blue ma</b>               | NM 001282715 5.05105e-06<br>$III$ <b>MA</b> $302407$          |                                    | 0.252829                     | <b>Genomic Integration</b>                   |
|                                                                                                    | 14.             | 11681                     | 40990 at    | 10098              | <b>TSPAN5</b>      |                                              | tetraspanin 5 NM_005723 /// 5.80858e-06<br>VM ADEDERSON       |                                    | 0.110513                     | miRNA Integration                            |
|                                                                                                    | 15.             | 10333                     | 39642_at    | 54898              | ELOVL <sub>2</sub> | ELOVL fatty<br>الفقف أفتاح ومستمسا والمنادية | NM_017770 /// 6.11469e-06<br>CONTRACTOR                       |                                    | 0.0229098                    |                                              |
|                                                                                                    | 16.             | 1835                      | 1932 at     | 10057              | ABCC5              | ATP binding<br>-------                       | NM 001023587 7.66495e-06<br><b>IIINNA OOFFOO</b>              |                                    | 0.862655                     |                                              |
|                                                                                                    | 17.             | 7481                      | 36790_at    | 7168               | TPM1               |                                              | tropomyosin 1 NM_000366 /// 8.15471e-06                       |                                    | 0.188266                     |                                              |
|                                                                                                    | 18.             | 12283                     | 41592 at    | 8651               | SOCS1              | $L = L = L$<br>suppressor of NM 003745       | <b>MALOGRAPHO</b>                                             | 8.6549e-06                         | 0.334994                     |                                              |
|                                                                                                    | 19.             | 9330                      | 38639 at    | 10608              | MXD4               | مستما سنقصد<br>MAX                           | NM_006454 /// 9.51684e-06                                     |                                    | 0.0834692                    |                                              |
|                                                                                                    | 20 <sub>0</sub> | 110                       | $213$ at    | 4919               | DOD <sub>1</sub>   | discontinuation.<br>recentor                 | MAL OKKERSSON                                                 | NM 001083592 1 25531e-05 0 0011116 |                              |                                              |
| $\,<$                                                                                                    |                 | Rows: 12626 Columns: 40 < |             |                    |                    |                                              |                                                               |                                    |                              | $>$ $\vee$                                   |
|                                                                                                    |                 |                           |             |                    |                    |                                              |                                                               |                                    |                              |                                              |

Figure 4. Selecting Create Gene List from the Gene Expression workflow

- Select **E2 vs. Control** from the *Contrast* panel of the *ANOVA Streamlined* tab in the *List Manager* dialog
- Deselect the Include size of the change option
- Set p-value with FDR < to **0.1** (Figure 2)

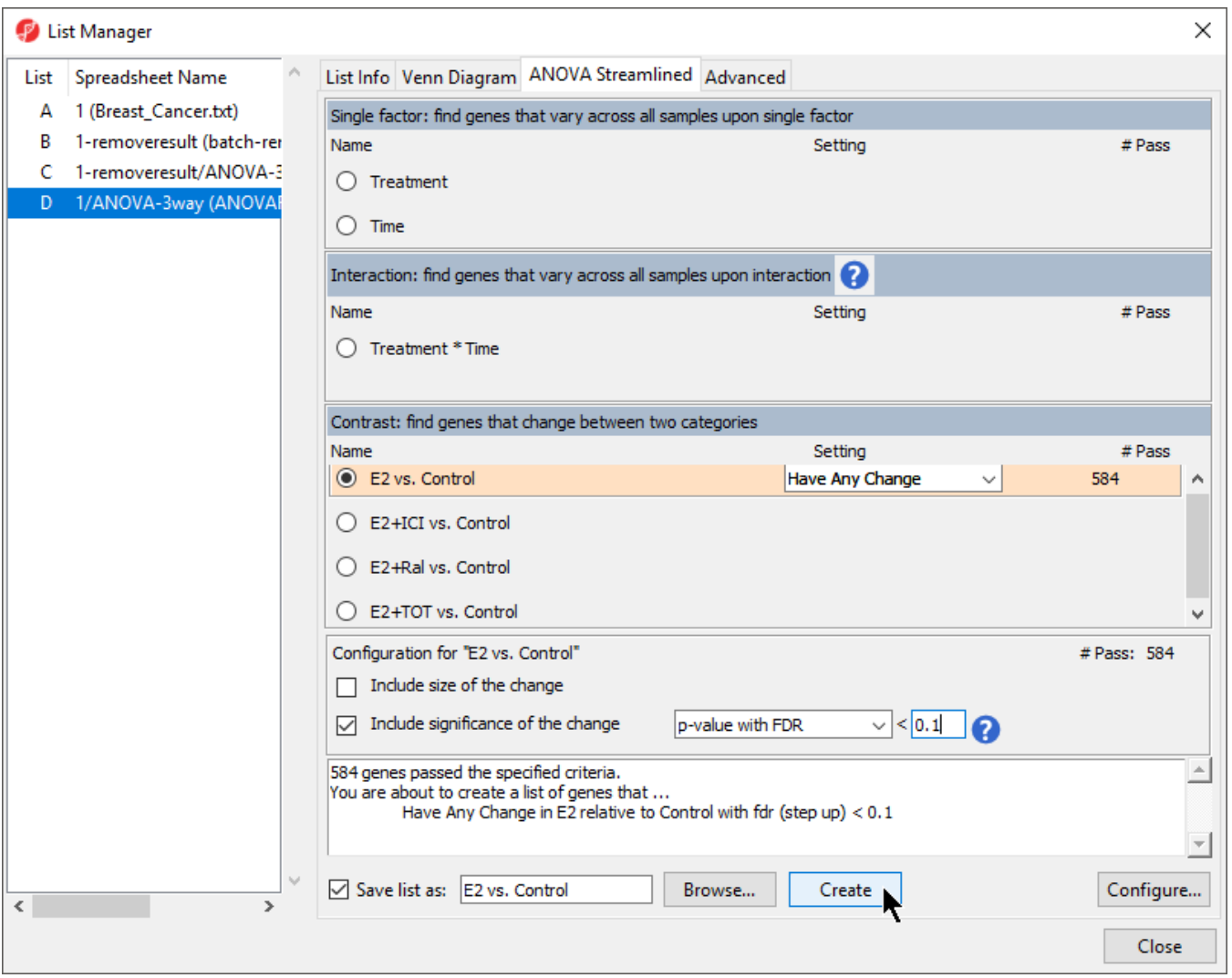

Figure 5. Configuring the List Manager using the ANOVA Streamlined filtering options

There should be ~545 probe(sets)/genes that meet this threshold.

Select **Create** 

A new spreadsheet, E2 vs. Control, will be added as a child spreadsheet of Breast\_Cancer.txt.

Pepeat the steps listed above to create lists for E2+ICI vs. Control (~24 genes), E2+Ral vs. Control (~22 genes), and E2+TOT vs. Control (~177 genes) with the same threashold

Now we can use the Venn Diagram to create a list of genes that are differentially regulated in all treatment groups.

• Select the Venn Diagram tab in the List Manager dialog

The Venn Diagram shows overlap between selected gene lists.

Select the four created lists (E-H) in the spreadsheet list in the List Manager dialog by selecting each while holding the **Ctrl** key on your keyboard

The Venn Diagram will display the number of overlapping and distinct genes from the four lists (Figure 3).

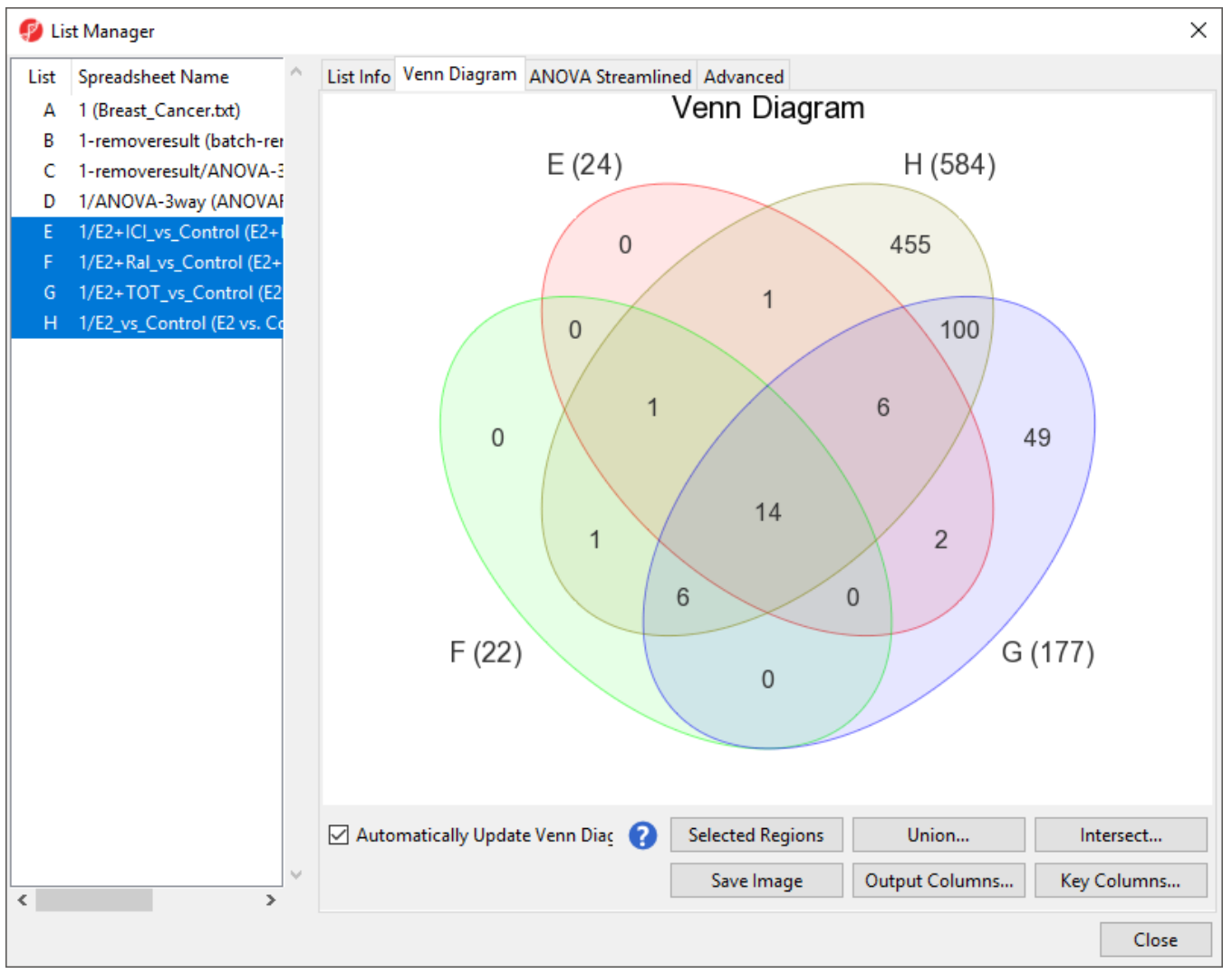

Figure 6. Viewing the Venn Diagram with intersections of four lists of significant genes

The intersection of the four ellipses shows that 14 differentially regulated genes are in common between the four threatment schemes.

- $\bullet$ Select the region intersecting all four ellipses
- Right-click the intersected region
- Select **Create List From Highlighted Regions**
- Select **Close** to exit the *List Manager* dialog

The new list will appear in the spreadsheet tree with a temporary file name (ptpm).

- Select the temporary list in the spreadsheet tree
- $\bullet$ Select  $($   $\blacksquare$ ) from the command bar
- $\bullet$ Save the list as *fourtreatments*

[« Removing batch effects](https://documentation.partek.com/display/PGS/Removing+batch+effects) [Hierarchical clustering using a gene list »](https://documentation.partek.com/display/PGS/Hierarchical+clustering+using+a+gene+list)

## Additional Assistance

If you need additional assistance, please visit [our support page](http://www.partek.com/support) to submit a help ticket or find phone numbers for regional support.

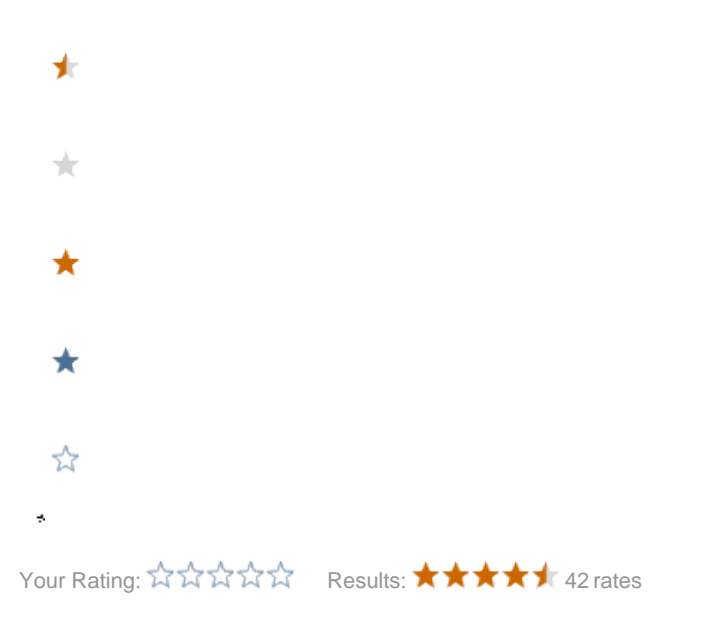